## **PAGONUVOLA**

## **1. Visualizzare i pagamenti in Area tutore**

Ogni tutore potrà controllare i propri pagamenti in **Area tutore** accedendo con le proprie credenziali nel seguente modo:

- a. in Area tutore è disponibile una nuova sezione **Pagamenti**
- b. è possibile filtrare tra i pagamenti con lo stato **DA PAGARE** e altri stati
- c. il tutore può vedere in anteprima o scaricare **l'Avviso di pagamento** di Pago in Rete

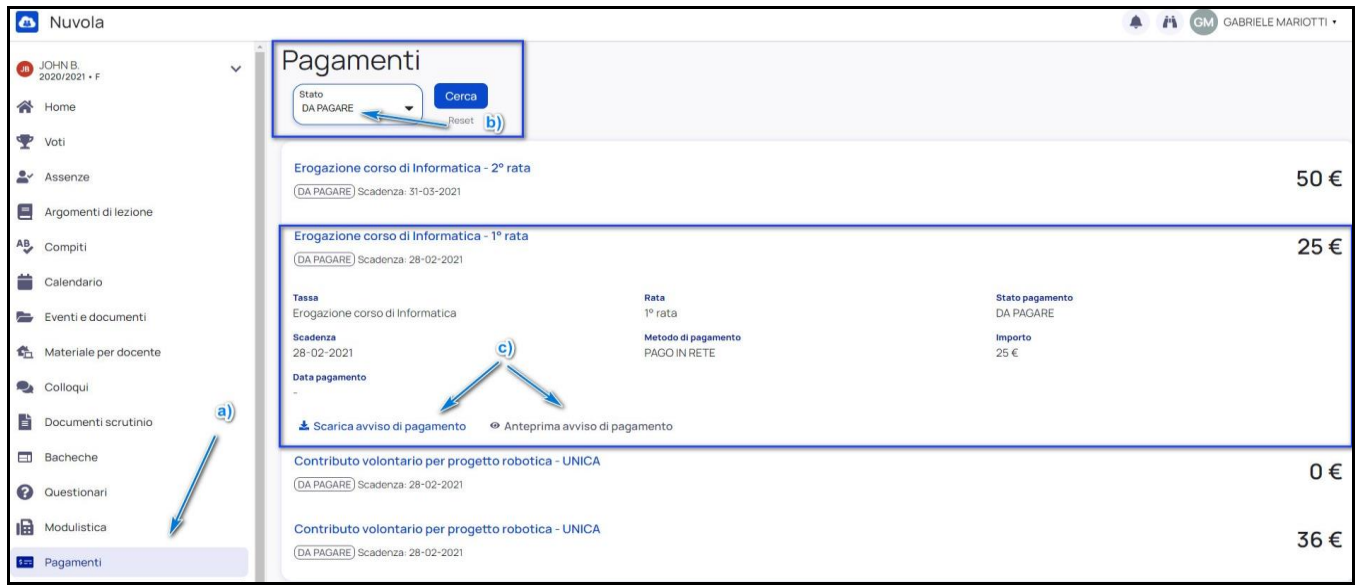

Questa modalità consente all'utente di scaricare il documento predisposto dal sistema per poter effettuare il pagamento telematico degli avvisi inseriti nel carrello presso uno dei PSP abilitati (o presso gli uffici postali), tramite il codice interbancario CBILL, il QR Code ed anche il Datamatrix, nel caso in cui il conto beneficiario sia un conto corrente postale.

## **NOTA BENE**

Nel caso in cui il conto corrente beneficiario del pagamento indicato dalla scuola sia un conto corrente postale nel documento di pagamento è presente anche la sezione "Bollettino postale PA" con il codice Datamatrix, che consente all'utente di pagare presso tutto gli uffici postali o i canali online o fisici di Poste Italiane.

Con il documento, l'utente potrà pagare:

- collegandosi al sito della propria banca e utilizzando i servizi di homebanking (con addebito in conto o con carte), seguendo le istruzioni fornite dalla banca per i pagamenti verso le pubbliche amministrazioni con PagoPA e utilizzando il codice interbancario CBILL;
- recandosi presso gli sportelli bancari o gli ATM abilitati utilizzando il codice avviso e i dati dell'ente creditore e seguendo le istruzioni fornite e pagando in contanti o con carte credito/debito;
- recandosi presso i PSP abilitati presenti sul territorio, quali ricevitorie, tabaccai e supermercati, e altri, utilizzando il codice QR code e pagando in contanti o con carte credito/debito;
- recandosi presso tutti gli Uffici Postali, utilizzando la sezione Bollettino Postale PA (se presente nel documento) e pagando in contanti o con carte credito/debito;
- collegandosi ai canali digitali di Poste Italiane e utilizzando la sezione Bollettino Postale PA (se presente nel documento) e pagando con carte di credito;
- accedendo all'APP della propria banca o di un PSP abilitato e utilizzando il QR Code, presente nel documento e pagando con carte di credito o con plafond precaricati.

La lista di tutti i PSP abilitati che consentono il pagamento è riportata sul sito di AgID all'indirizzo: https://www.agid.gov.it/it/piattaforme/pagopa/dove-pagare

Per qualsiasi altro chiarimento è possibile seguire la guida PAGO IN RETE – MANUALE UTENTE PAGAMENTI SCOLASTICI